## 1. Pledge Panel

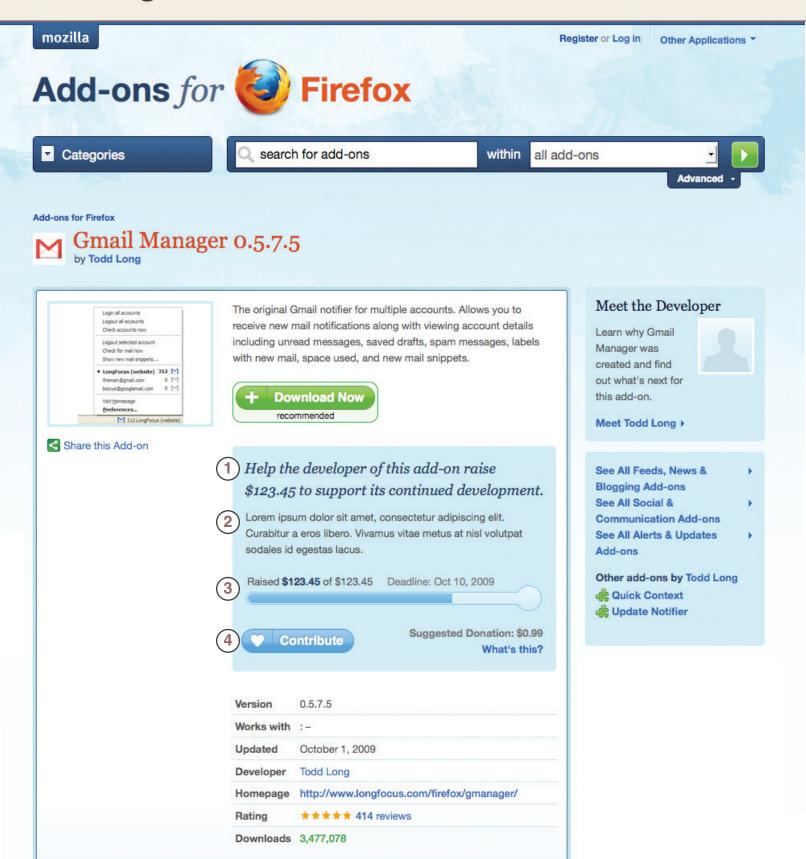

When Developer initiates pledge drive, the current Contributions Panel is replaced by a new Pledge Panel.

Clicking on Contribute button now opens the

Contribution Lightbox (Page 2).

- Title of Pledge Panel is more abridged, and includes Pledge target.
  - An (optional) pledge promise, indicating what the developer will do if the pledge target is met. This should ideally be no more than 4 lines. If longer, this text should be expandable/collapsible with a
- The meter itself should contain the current contributions made, the pledge deadline, and a progress bar.

Current amount: bold, #223355.

Deadline: #666666

"More ... " link.

## 2. Contribution Lightbox

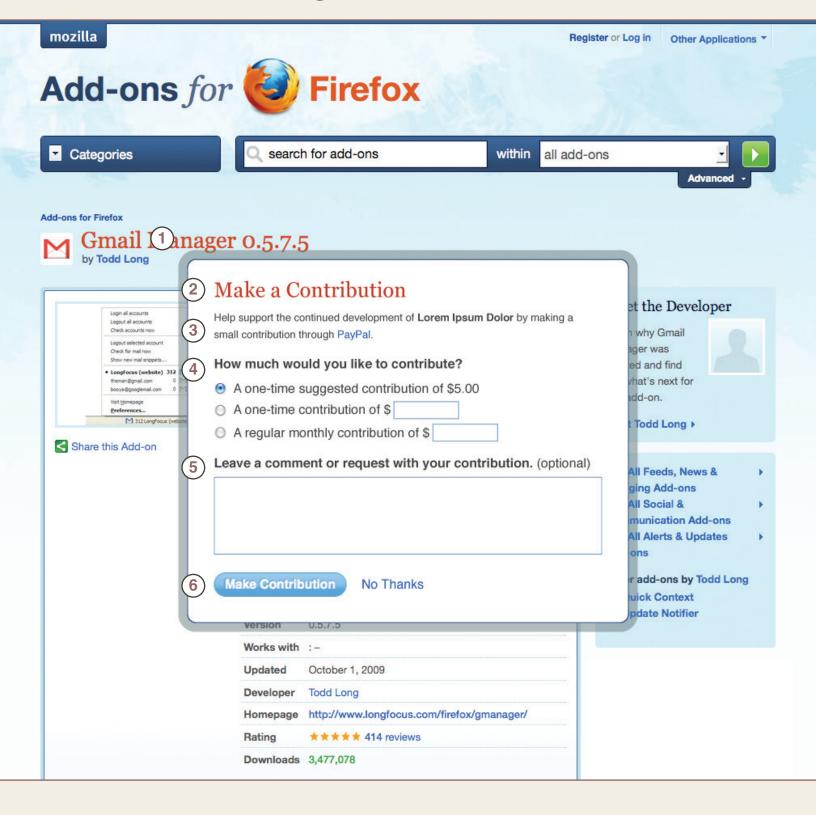

The Contributions Lightbox replaces the former Contribution drop-down, and lets the user have more choice about how, when, and why they make their contributions.

Box: 480px wide + 32px padding Shadow: 12px rgba(107,123,127, .5) Rounded corners: 10px

Text: 16px #444

Clicking outside of the lighbox dismisses it.

- Title has same formatting as H2 element.
- Include a brief reiteration of what is happening, restate the name of the add-on, and highlight that PayPal will be used.

Text: 13px #444

- Choices for how much to contribute: a. The suggested amount (default).
  - b. A user-specified amount.
  - c. A user-specified subscription.

If any text is entered into a text box, its radio button is automatically selected.

Provide a space for contributors to leave comments or make requests (feature tipping).

6 Clicking on Make Contribution takes the user to PayPal to complete the process. Clicking No Thanks dismisses the lightbox.